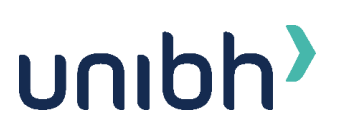

## UniBH – Prova de Enfermagem Hospitalar Prova 04/12/2022 Orientações para Habilitar a Câmera

Em caso de problema para habilitar a câmera, leia atentamente as seguintes instruções:

- Garanta que está utilizando os navegadores recomendados: Internet Explore 10 ou superior, Mozilla Firefox 20+ e Google Chrome 20+
- Garanta que seu dispositivo (computador, celular ou tablet) possui uma câmera frontal funcional.
- Assegure que nenhum outro programa, aplicativo e/ou guia do navegador está utilizando a câmera do seu dispositivo.
- Feche todos os demais programas/aplicativos.
- Feche todas as abas de navegação abertas no seu dispositivo.
- Você deverá permanecer somente com o link de prova aberto.
- Verifique se o antivírus não está travando o uso da câmera no seu dispositivo.
- Caso você esteja utilizando um dispositivo com o sistema operacional Android, verifique se as configurações de privacidade da câmera estão liberadas. Utilize o passo –a-passo para essa verificação: [https://support.google.com/chrome/answer/2693767?co=GENIE.Platform%3DAnd](https://support.google.com/chrome/answer/2693767?co=GENIE.Platform%3DAndroid&hl=pt-BR) [roid&hl=pt-BR.](https://support.google.com/chrome/answer/2693767?co=GENIE.Platform%3DAndroid&hl=pt-BR)
- Caso você esteja utilizando um dispositivo com o sistema operacional IOS, verifique se as configurações de privacidade da câmera estão liberadas. Utilize o passo –a-passo para essa verificação: [https://www.techtudo.com.br/dicas-e-tutoriais/2017/07/como-evitar-que-apps](https://www.techtudo.com.br/dicas-e-tutoriais/2017/07/como-evitar-que-apps-do-iphone-acessem-camera-microfone-fotos-e-gps.ghtml)[do-iphone-acessem-camera-microfone-fotos-e-gps.ghtml.](https://www.techtudo.com.br/dicas-e-tutoriais/2017/07/como-evitar-que-apps-do-iphone-acessem-camera-microfone-fotos-e-gps.ghtml)
- Desabilite o modo "dark" de navegação do seu dispositivo.
- Tente reinicializar seu dispositivo e acessar a prova novamente.
- Caso a câmera não funcione com as instruções acima, utilize um outro navegador ou dispositivo se possível. Lembre-se de encerrar o seu acesso antes de iniciar a tentativa de um novo.